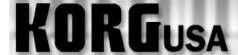

## **PRODUCT SUPPORT FAQ**

## **Setting up the ESS feature – AX3000G**

The AX3000G's Expression Step Sequencer (ESS) can be used to control and automatically modulate a wide variety of parameters. In this FAQ, we'll assign the pitch parameter of the Pitch Shifter to the expression pedal, later making settings for control of the Pitch Shifter via ESS.

- 1. First use the Modulation selector knob to choose Pitch Shifter; the Modulation LED will begin blinking (Note; If Pitch Shifter is already selected but not audible, select another effect type first, then choose Pitch Shifter)
- 2. Press the EXP/CTL button (the Modulation LED will stop blinking)
- 3. Turn Value Knob 1 (The first small black/white knob). The display will read "M/PITCH"
- 4. Press the EXIT/TUNE button to return to play mode

## Now let's move on to controlling the Pitch Shifter with the ESS feature:

- 5. Press the EXP STEP SEQ button to active the ESS feature
- 6. Turn Value Knob 1 to make the display read "SPEED", and bring the knob to the fully counterclockwise position. The SPEED parameter value should read "PEdl". This assigns control of the sequence steps to the expression pedal. (Note; if the SPEED parameter is not set to "PEdl", the expression pedal will default to control of the ESS speed)
- 11. Turn Value Knob 3. The display will read "STEPMODE".

## From here:

- Knob 2 will control smoothness; how smooth or rigid the change from one ESS step to the other will sound.
- Knob 3 will choose the number and pattern of the sequenced steps. (Refer to pages 45-46 in the AX3000G manual for an explanation of the step selections).
- Value knobs 4 and 5 can be used assign the pitch parameter value to each sequence step. Knob 4 will select the step; knob 5 will select the pitch value of the selected step.
- 12. Press the EXIT/TUNE button to return to play mode.
- 13. To write the program and save your new ESS settings, simply press the WRITE button twice.